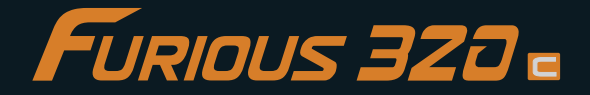

# **QUICK START GUIDE [V1.0]**

9th-DEC-2015

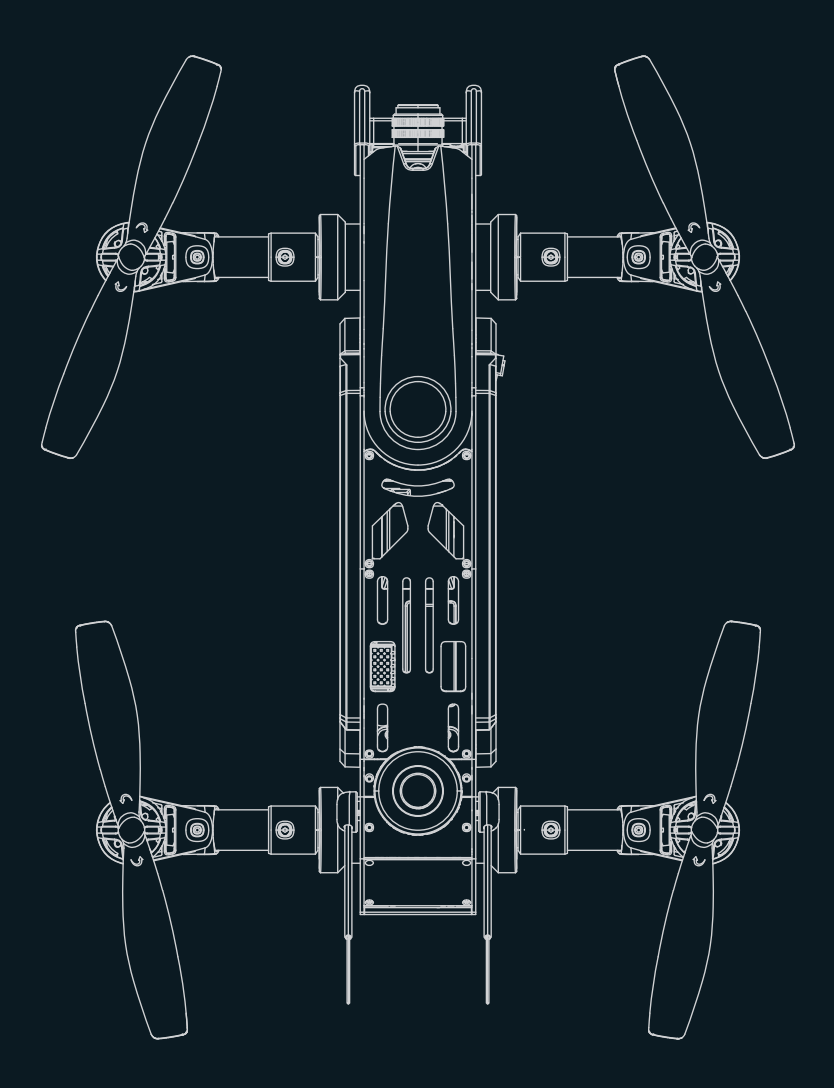

www.walkera.com

# **Contents**

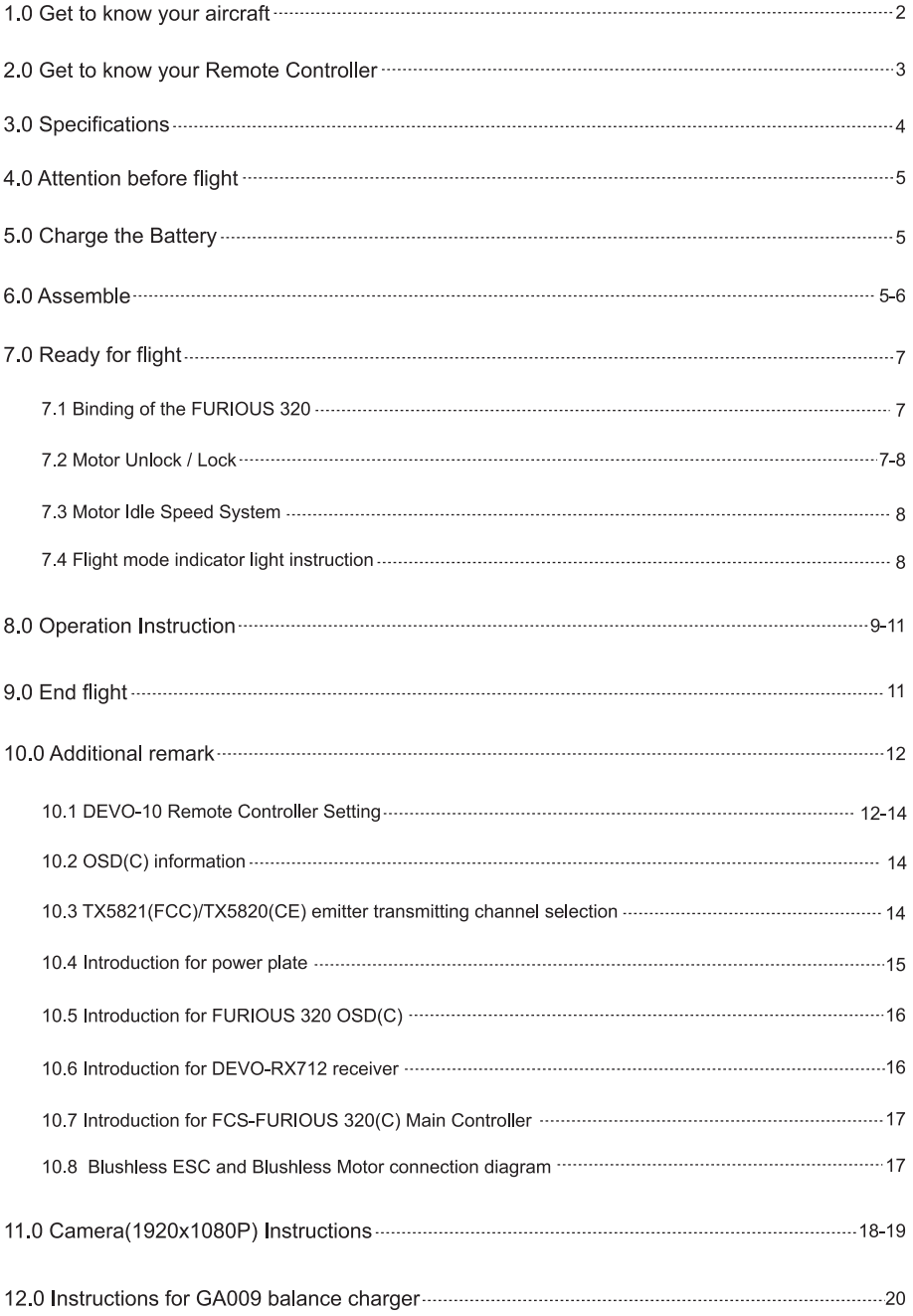

# **1.0 Get to know your aircraft**

- Adopting the CFP material for the main body, the racer possesses superior toughness and strong anti-impact ability.
- The brand new industrial and modular design, greatly improve the product extension, which enable it much easier to maintain and upgrade.
- The 5.8G real-time image transmission system and OSD system, can bring you the unforgettable visual enjoyment.
- The racer can do acrobatic flights such as roll up-to-down, left-to-right, dream baron. Which gives the user unparalleled flight enjoyment.

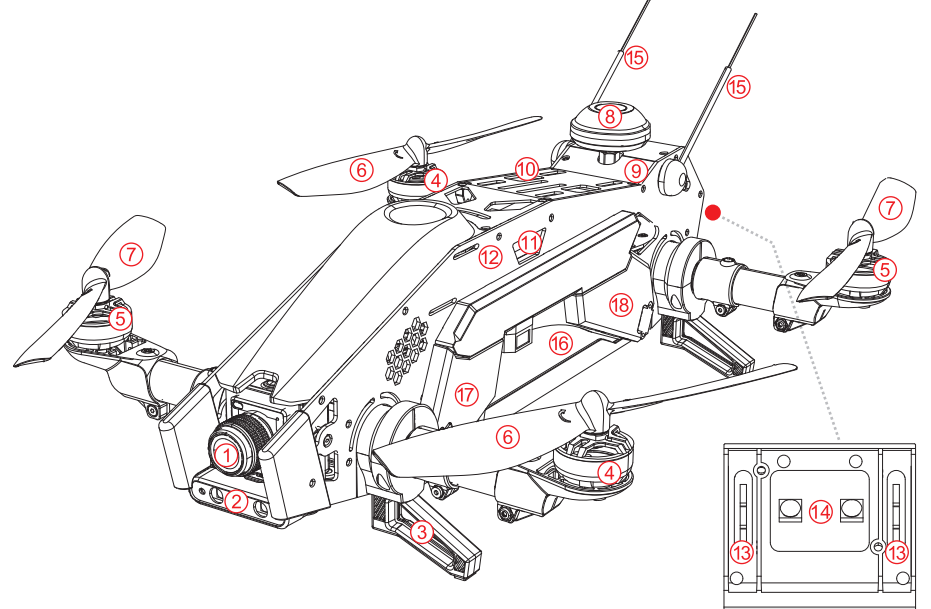

- 1. Camera
- 2. Front LED light
- 3. Landing gear
- 4. Clockwise motor (levogyrate thread is counterclockwise)
- 5. Counterclockwise motor (dextrogyrate thread is clockwise)
- 6. Clockwise propeller
- 7. Counterclockwise propeller
- 8. Mushroom antenna
- 9. TX5821(FCC)/TX5820(CE) emitter
- 10. DEVO-RX712 Receiver
- 11. FCS-FURIOUS 320(C) Main Controller
- 12. FURIOUS 320 OSD(C)
- 13. Direction indicator light
- 14. Rear LED light
- 15. Receiver antenna
- 16. Battery: 14.8V 2600mAh 25C 4S Li-Po
- 17. Brushless ESC(CW)
- 18. Brushless ESC(CCW)

# **2.0 Get to know your Remote Controller**

Equipped with function switches included the primaryfinterrnediate/advanced flight mode swithes, and camera control switch etc, which makes the DEVO-10 easier to operate.

#### **(You can select suitable flight mode according to your flying skill.)**

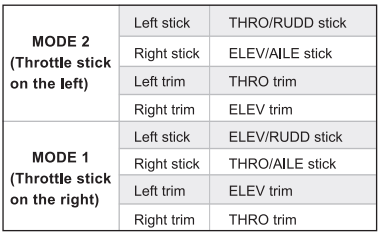

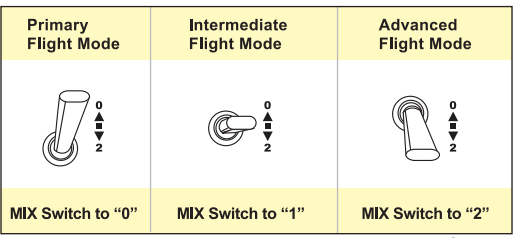

- 1. RUDD D/R switch
- 2. ELEV D/R Switch
- 3. AUX4 Knobadjust the angle of aircraft arm
- 4. GEAR switch Camera start/Stop
- 5. Left stick
- 6. Left trim
- 7. RUDD trim
- 8. UP key
- 9. DN key
- 10. EXT key
- 11. AUX5 Knob
- 12. MIX Flight Mode Switch
- 13. AILE D/R Switch
- 14. FMOD Switch-Motor Idle Speed System
- 15. Right stick
- 16. Right trim
- 17. AILE trim
- 18. Power switch
- 19. R key
- 20. L key
- 21. ENT key

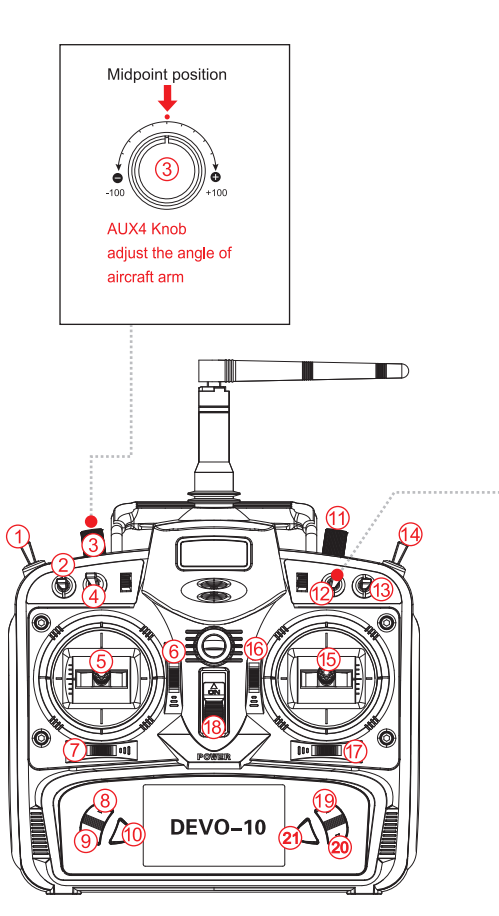

# **3.0 Specifications**

## **Aircraft**

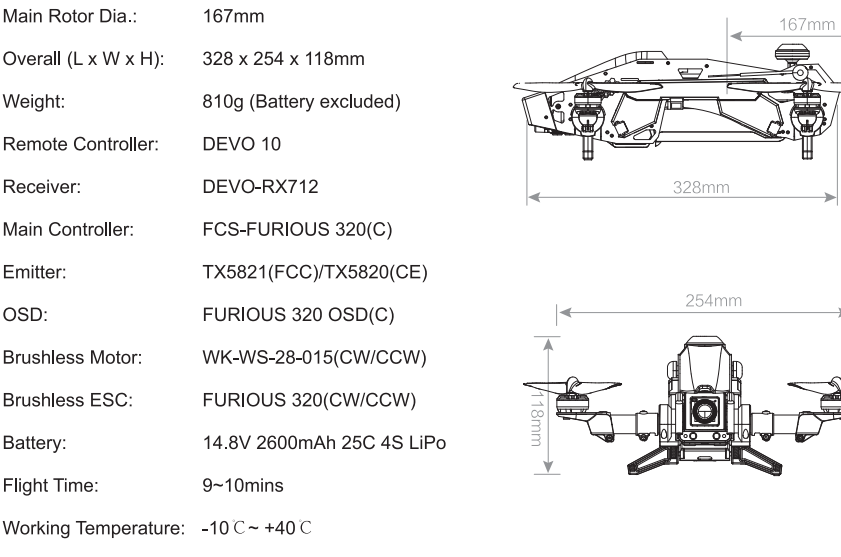

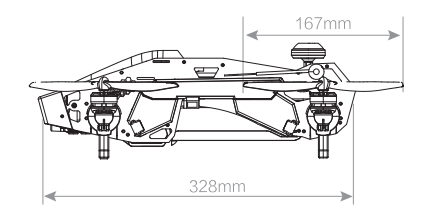

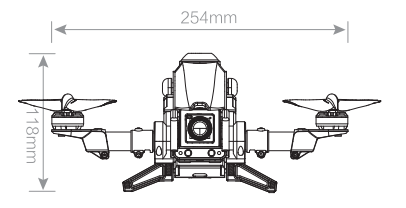

## **Camera(1920x1080P) Camera(800TVL)**

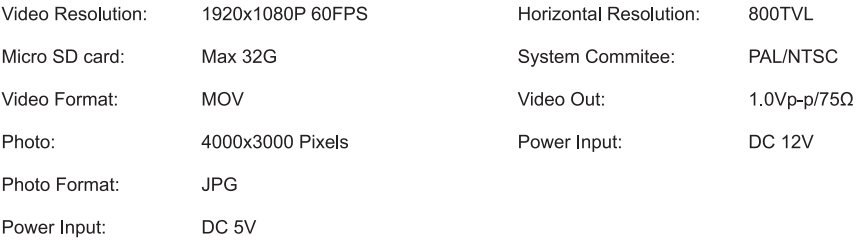

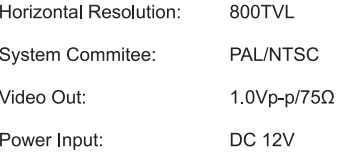

## **TX5821(FCC) / TX5820(CE) Emitter**

5.8G wireless image transmission TX5821(FCC) Bind B section: 4 channels TX5820(CE) B section: 8 channels TX5821(FCC) output power ≤200mW TX5820(CE) output power ≤25mW

## **4.0 Attention before flight**

- This product is suitable for people who has flight experience of hobby model and ages 14+.
- Please do not fly the FURIOUS 320 advance in the situation that the wind power is more than level 3, either in rainy, sowny or foggy etc bad weather.
- Please choose the open, legal field to fly, and consider your flight skills and mental status.
- Please keep a certain distance with aircraft and away from the highspeed rotating parts (such as propellers, brushless motor) during flying.
- Do not fly it in where there is high-voltage lines, communication base stations or radio towers, in order to avoid signal interference.
- Don't fly in no-fly zone according to the local laws and regulations.

## **5.0 Charge the Battery**

- 0 Insert the power adapter(100-240V 50/60HZ), connect the output end to the GA009 balance charger, the balance charger is green LED light flashing.
- 0 Insert the balanced pin of LiPo battery into GA009.
- ® During charging, the red LED light is solid. When the charger will be completed, the red and green LED lights flash alternately. The charging is completed, the green LED light is solid.

#### **ni Attention:**

- **(1) When the yellow LED light flashes, there may be something wrong with charger or battery, so please stop charging**
- **(2) Please refer to Page 20 for details of GA009 balance charger.**

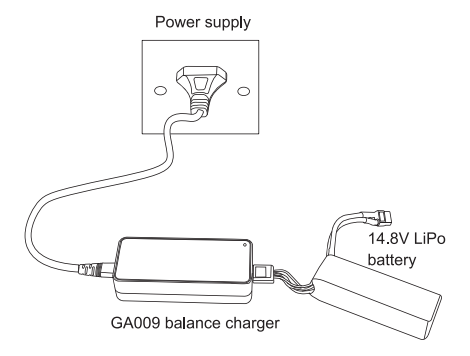

## **6.0 Assemble**

#### **Install mushroom antenna**

Firstly install mushrooms antenna onto the emitter, and tighten with open-end wrench.

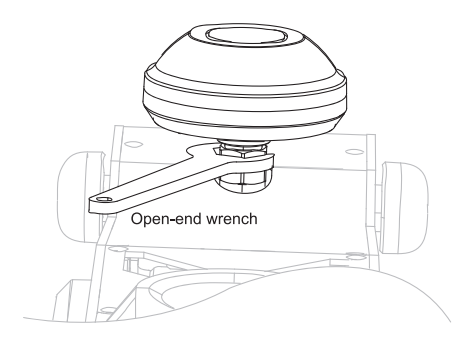

#### **Install propellers**

Fix the clockwise propeller onto the clockwise motor according to the direction of blue arrow, and fix the counterclockwise propeller onto the counterclockwise motor according to the direction of orange arrow. Tighten the propellers manually and make sure the propeller is installed in proper way and fastened.

**Q Attention: To convenient install or take off the propellers, please use the open-end wrench to hold the motor side hood (shown at right).** 

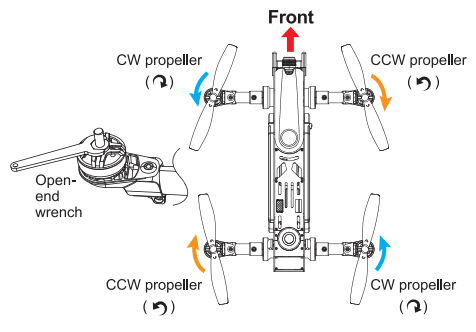

## **Battery installation**

Move battery cover button, open the battery cover, put the battery into the drone, adjust the drone's center of gravity, so th head and tail are in the same horizontal line, after adjusted, fix the battery with belt and close the battery cover.

## **Gravity center adjustment:**

Hold the gravity center line for the fulcrum to balance it. If the head inclines to drop, indicates the gravity center in the head part, require to move the battery backward;

On the contrary, If the tail inclines to drop, indicates the gravity center in the tail part, require to move the battery forward.

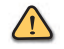

#### **in Attention:**

**The receiver antenna has to be straightened before the flight, to lengthen the communication distance.** 

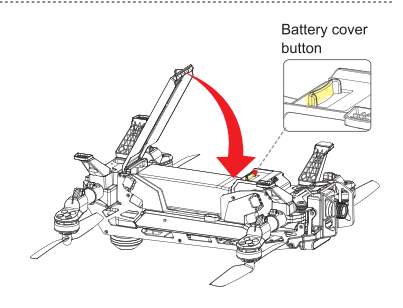

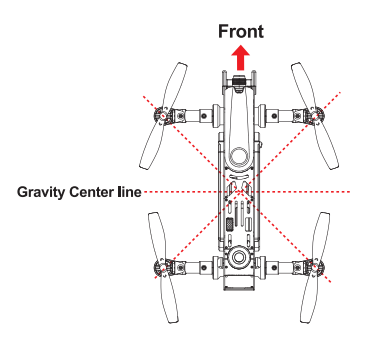

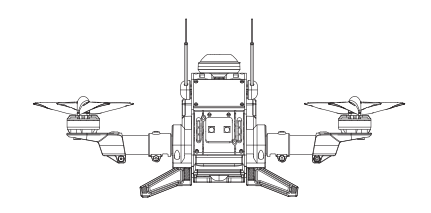

## **7.0 Ready for flight**

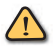

#### Attention:

- **(1) Place the aircraft on a flat surface, in an open space, with the back facing you.**
- **(2) Put all the function switches to the 0 position, put all trims/knobs to the Middle position, move the throttle to the lowest position, then turn on the Remote Controller.**
- **(3) FURIOUS 320 has low voltage warning, no low voltage protection: When the voltage below 14.2V, Left and right direction lights will flash slowly and the buzzer will alarm, please land ASAP, to aviod crash.**

#### **7.1 Binding of the FURIOUS 320**

- $(1)$  Turn on the Remote Controller. (Make sure all the function switches, all trims/knobs and throttle stick at the correct position)
- 0 Put the aircraft to the horizontal place and connect the aircraft power. (make sure the positive and negtive connected correctly )
- ® The rear red LED flashes from fast to slow indicating that the code binding has finished. (Note: When binding, do not move the FURIOUS 320.)

After bind successfully, please keep the aircraft arms level. The checking methods are as follow: Adjust the AUX4 knob of the controller slowly to the best position where the user toggle the MIX swith, the aircraft arms do not move.

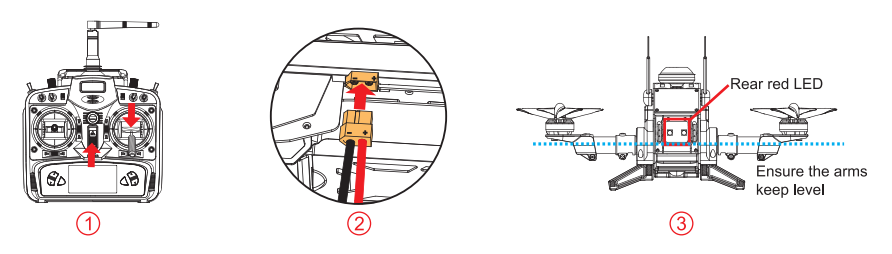

## **7.2 Motor Unlock / Lock**

#### • Motor Unlock

After binding the DEVO-10 to the FURIOUS 320, Check that all trims are neutral, the throttle stick is ALL the way Down with the display indicating 0% throttle. Check that ALL switches are in the UP position. Gently push the throttle stick down and move the rudder (YAW) stick to the left side and **hold for more than 2 seconds.** 

(on mode 2 radios throttle and rudder is the same stick). You will see the rear red LED light flash fast, indicating that motors are unlocked. Be very careful at this point, as pushing the thottle up will start the motors. You can test by pushing the stick up a little, the motors should start.

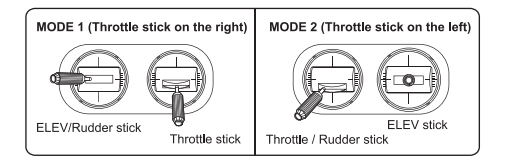

#### • Motor Lock

Lock the motors by moving the throttle stick all the way down and the rudder (YAW) stick all the way to the right. The rear red LED light flashes slowly when the motors are disarmed.

- TEST: Push the throttle stick up a little, the motors will not start when locked.
- NOTICE: The motors are LOCKED by default after successful binding.

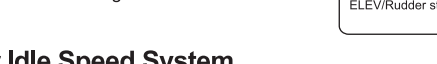

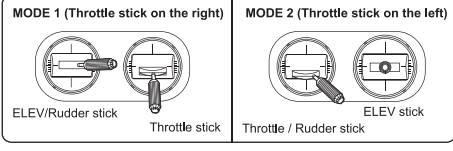

# **7.3 Motor Idle Speed System**

#### **n, Attention:**

**After the motor unlocked, the motor idle speed system should be started;** 

#### **After finished the flight, please inhibit the motor idle speed system. as below:**

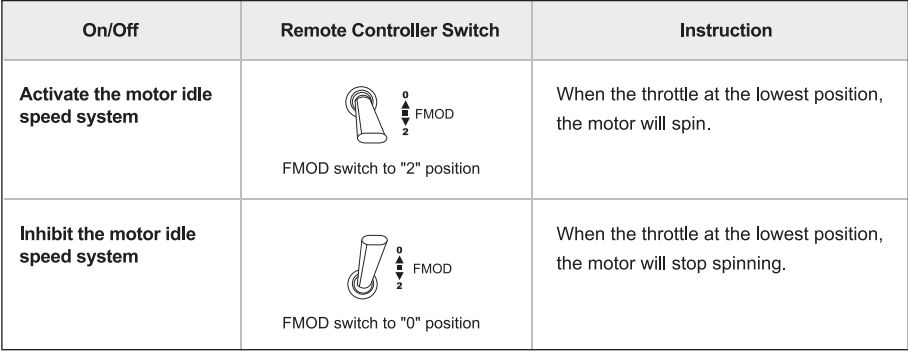

## **7.4 Flight mode indicator light instruction**

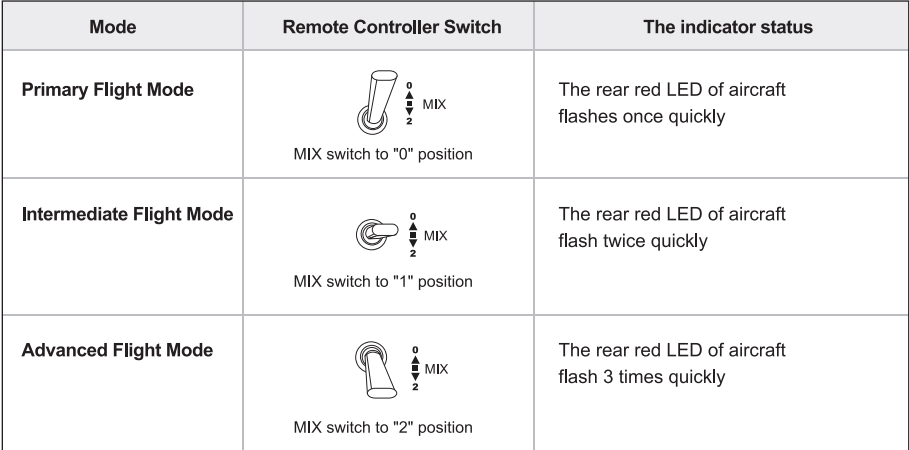

## **8.0 Operation Instruction**

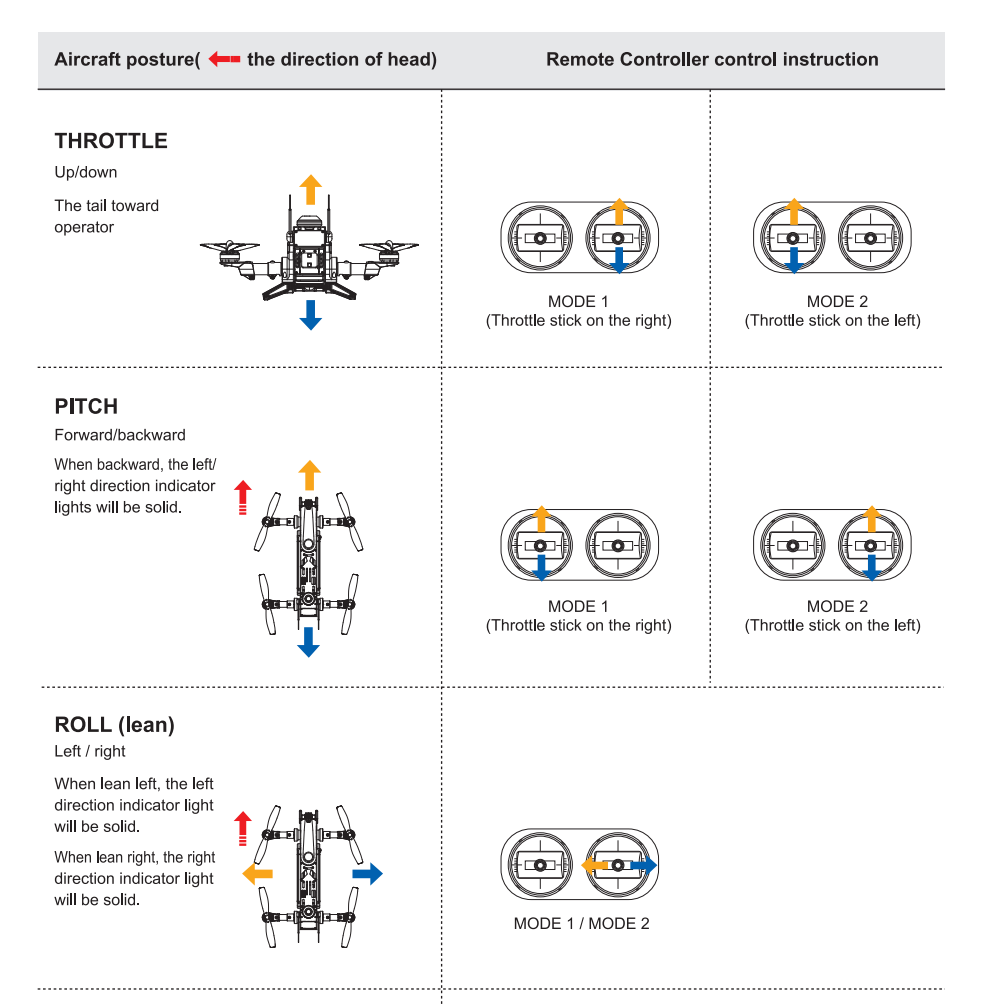

**YAW (turn)** 

Left / right

When turn left, the left direction indicator light will flash.

When turn right, the right direction indicator light will flash.

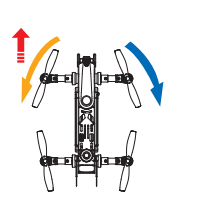

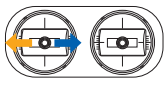

MODE 1 / MODE 2

#### **The aircraft roll forward**

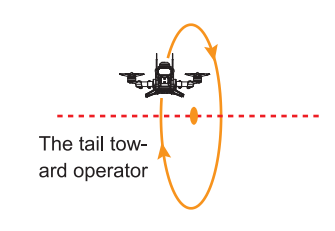

#### **The aircraft roll backward**

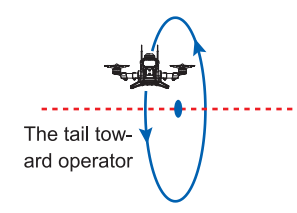

#### **The aircraft roll left**

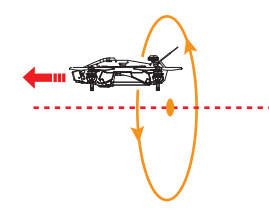

#### **The aircraft roll right**

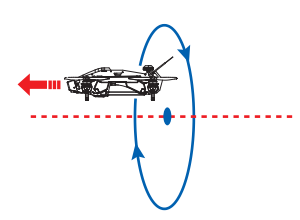

Ensure the MIX switch on "1" or "2" position, namely Intermediate Flight Mode or Advanced Flight Mode.

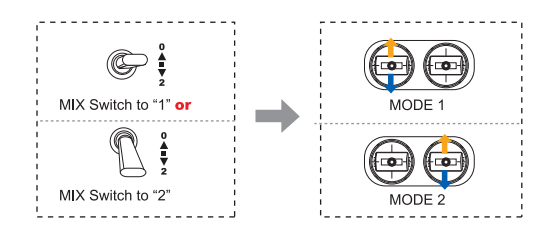

#### **Attention:**

- (1) Please select a larger space, soft ground for flying.
- (2) The rolling mode is more suitable for experienced pilots.
- (3) Need match the throttle for practice during the rolling, when the aircraft drop please up throttle a bit, when the aircraft rise please down the throttle a little.

Ensure the MIX switch on "1" or "2" position, namely Intermediate Flight Mode or Advanced Flight Mode.

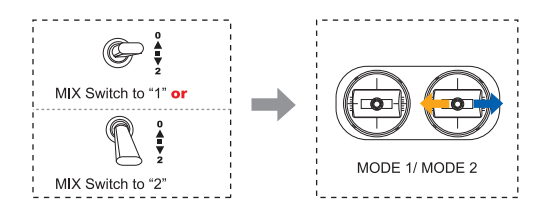

#### **Attention:**

- (1) Please select a larger space, soft ground for flying.
- (2) The rolling mode is more suitable for experienced pilots.
- (3) Need match the throttle for practice during the rolling, when the aircraft drop please up throttle a bit, when the aircraft rise please down the throttle a little.

#### **Dream Baron**

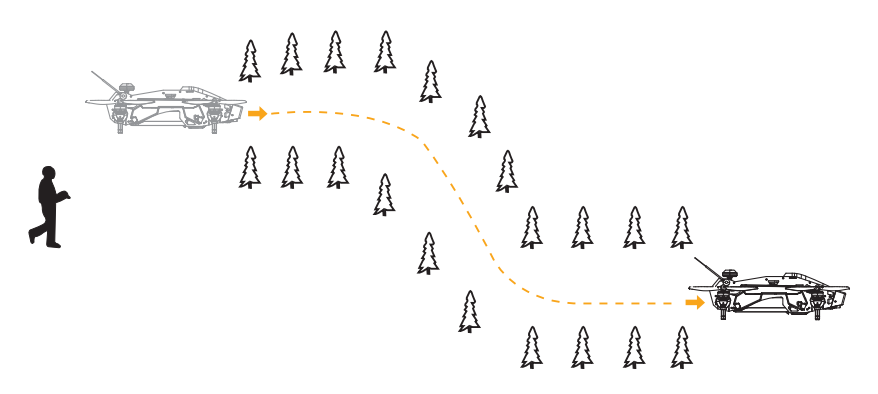

#### **Attention:**

- (1) Dream Baron is more suitable for experienced pilots.
- (2) During the flying, please keep in sight of 50 meters or video control range within 300 meters to control the flight.(Actual range depending on the flight environment and weather conditions.)
- (3) During the flying, please avoid obstacles such as people, animals and power lines.

## **9.0 End flight**

- 0 Manual landing.
- ® First, power off aircraft battery, then power off Remote Controller battery.
- ® Take the battery out of aircraft.

## **10.0 Additional remark**

### **10.1 DEVO-10 Remote Controller Setting**

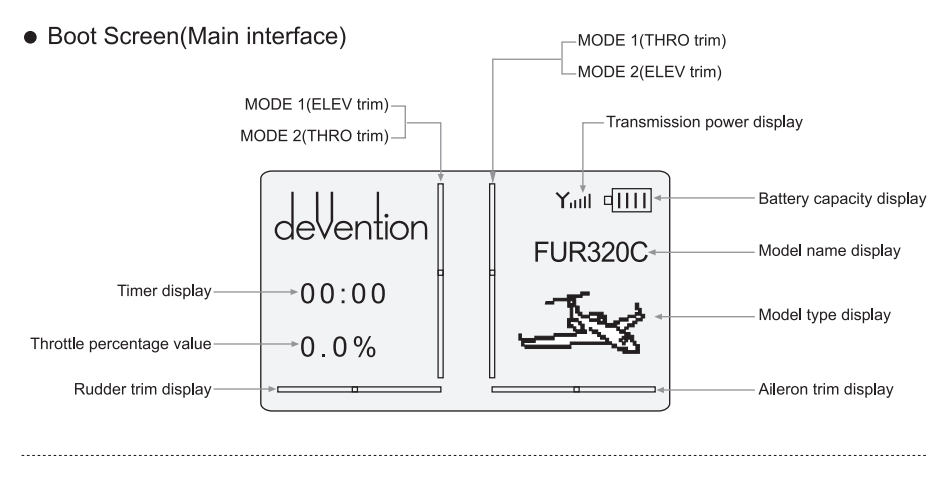

#### • Type Select

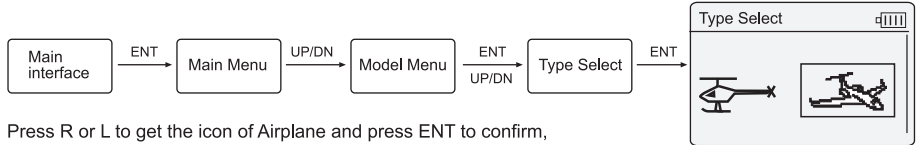

then press EXT to return to Model Menu.

#### • Model Select • Model Name

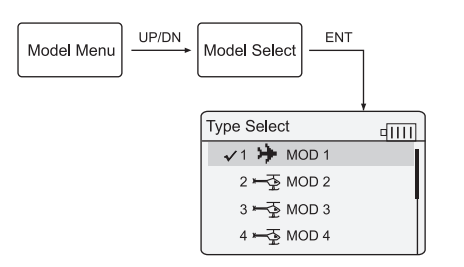

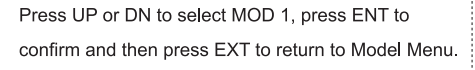

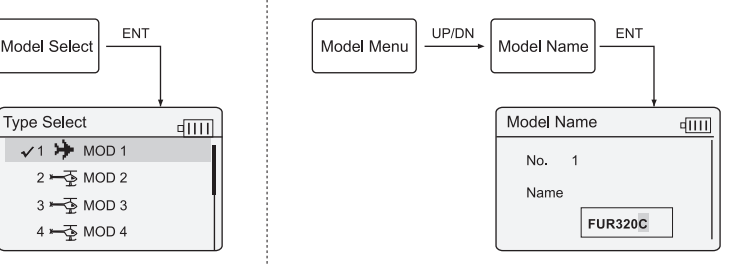

Press UP or DN to select the character and figure which need to be changed Press R or L to change the character and figure, named model as FUR320C. Press ENT to confirm and then press EXT to return to Model Menu.

• Wing Type

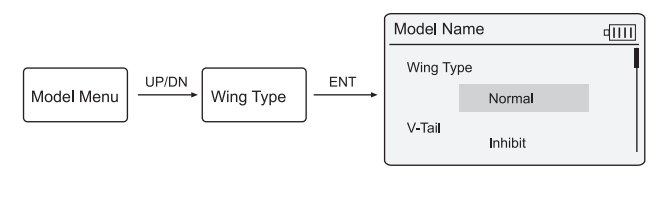

Press UP or DN to select Wing Type setting, press R or L to select Normal, then press ENT to confirm and then press EXT to return to Model Menu.

• Device Output

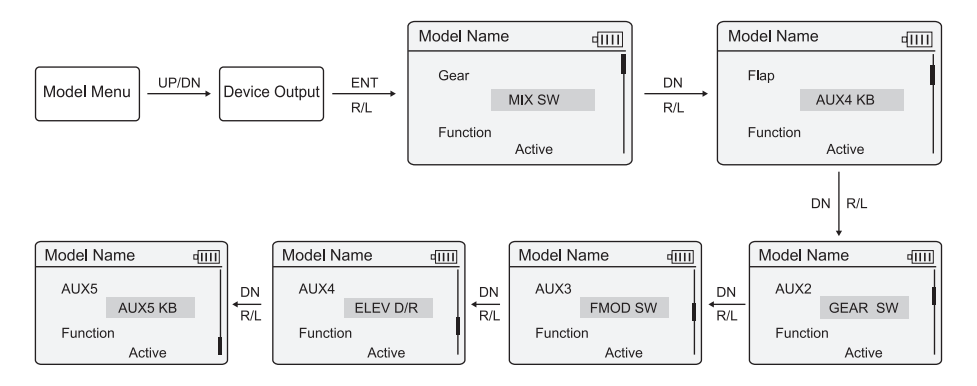

After finish settings, press ENT to confirm and then press EXT to return to Main Menu.

• Reverse Switch

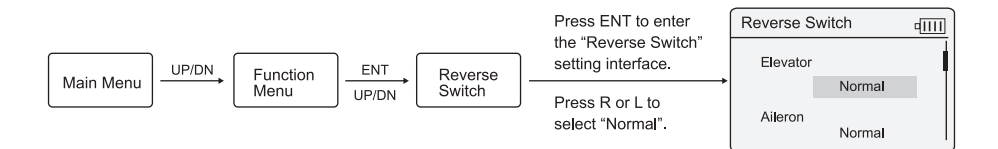

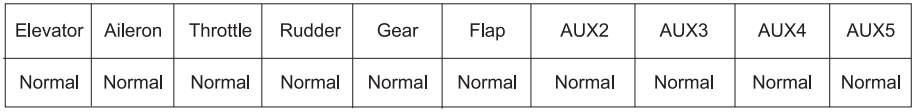

After finish settings, press ENT to confirm and then press EXT to return to Function Menu.

#### • Program MIX

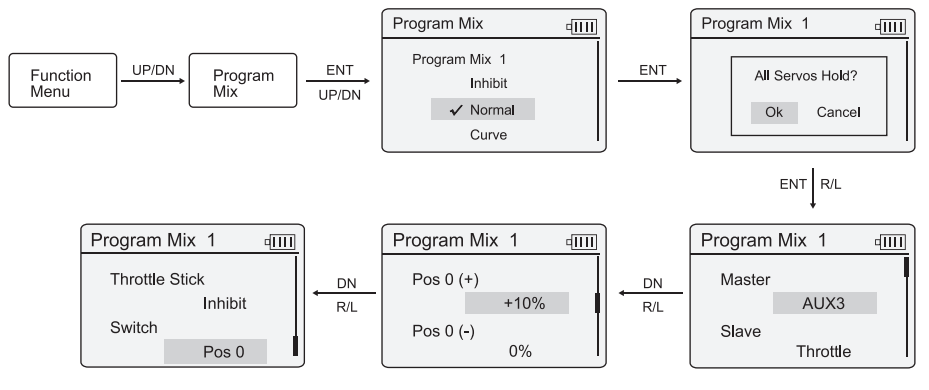

Keep the other options as default settings, no need to change them, please press ENT to confirm after settings finished and press EXT back to main interface.

#### Attention: Other Program Mix should be inhibited.

#### **10.2 OSD(C) information**

**The OSD information will deplay only if there is vedio-receiving equipment.** 

Slide the video switch and OSD(C) module code switch "1" to "ON", please refer to page 15-16.

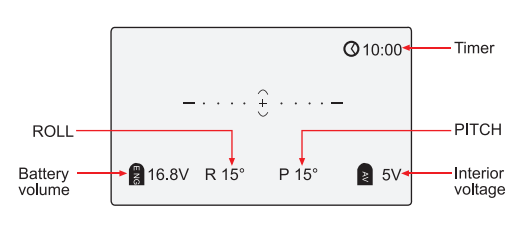

## **10.3 TX5821(FCC)!TX5820(CE) emitter transmitting channel selection**

There are 8 different channels can be selected. You can choose the best channel according to the image quality as bellow:

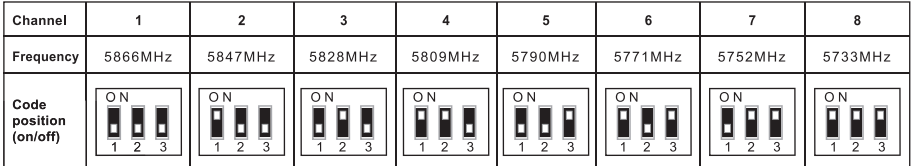

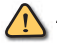

#### Attention:

- **(1) Only 2, 4, 6, 8 channels are available for the TX5821(FCC) emitter.**
- **(2) Emitter transmitting channel and remote controller image receiving channel must be correspondent with each other.**

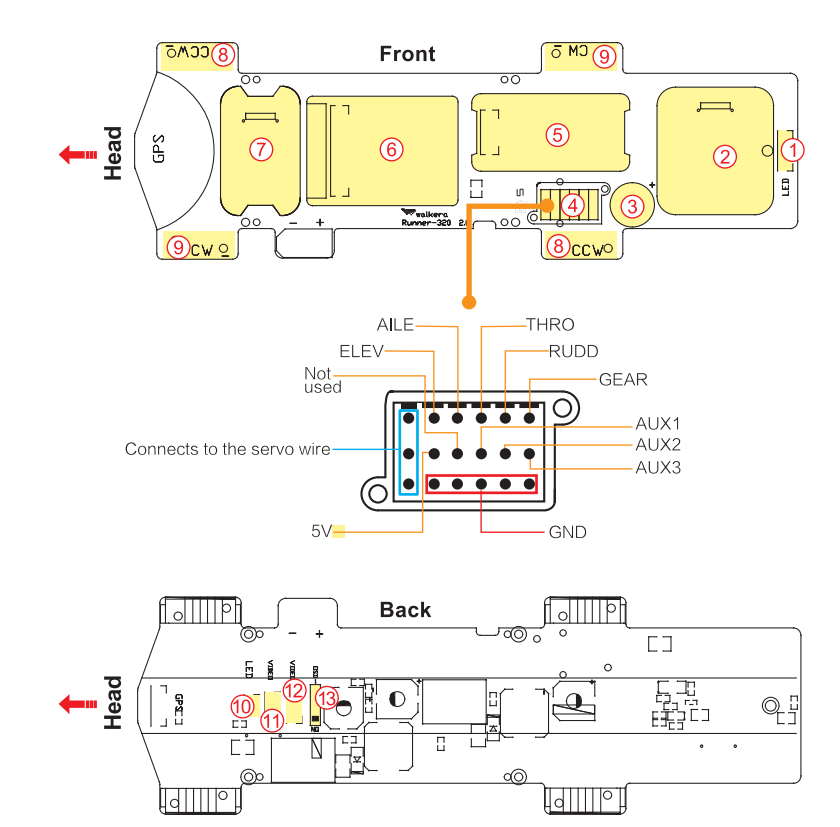

## **10.4 Introduction for power board**

- 
- 2. TX5821(FCC) or TX5820(CE) emitter install position 8. Brushless ESC(CCW) connect position
- 3. Buzzer: a kind of alarm device which will alarm 9. Brushless ESC(CW) connect position automatically when the signal between the aircraft and remote controller lost suddenly or battery voltage 10. Front LED connect port lower than 14.2V.
- 4. Receiver input/output channel
- 5. DEVO-RX712 Receiver install position
- 6. FCS-FURIOUS 320(C) Main Controller install position
- 1. Rear LED connection port 7. OSD(C) module install position
	-
	-
	-
	- 11. 800TVL camera connect Port: (3 pins/11.1V)
	- 12.1920x1080P camera connect Port: (5 pins/5V)
	- 13. Video Switch:  $\boxed{1 \quad \boxed{1 \quad \boxed{1 \$ "ON" to start the video

## **10.5 Introduction for FURIOUS 320 OSD(C)**

#### Upgrade

Please go to Walkera official website for online upgrade, cable connection as follows:

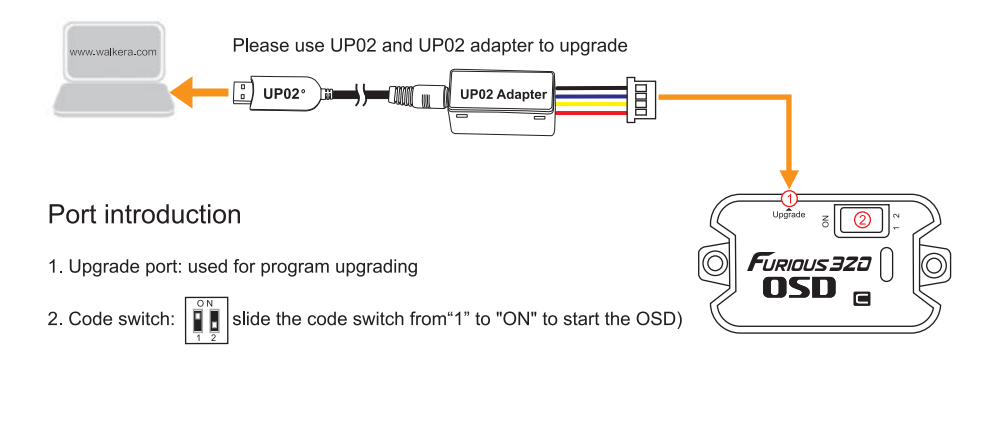

## **10.6 Introduction for DEVO-RX712 receiver**

## Flexible flat cable connection

The metal surface of flexible flat cable plug should be inserted upward to receiver port properly.

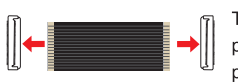

The metal surface of flexible flat cable **4** plug should be inserted downward to power board port properly.

## Port introduction

- 1. Clean button: Fixed ID clear button
- 2. Idle port: Not used
- 3.Connection port: used to connect flexible flat cable

# Fixed ID code cleaning up method

If you want to clear the fixed ID after setting by Remote Controller (Fixed ID setting, details please refer the Remote Controller manual), please press the clean button and power on the aircraft. The receiver fixed ID memory is cleared if the receiver RED LED will flash slowly. Remote Controller fixed ID settings status should be OFF.

#### **10.7 Introduction for FCS-FURIOUS 320(C) Main Controller**

**FCS-FURIOUS 320(C) main controller adopts CC3D system, with OSD module(C) can display OSD information.** 

#### Flexible flat cable connection

The metal surface of flexible flat cable plug should be inserted upward to main controller port properly.

The metal surface of flexible flat cable plug should be inserted downward to power board port properly.

**RAND SE** 

USB port

#### Port introducton

- 1.4 pins port: Not used
- 2. 6 pins port: Not used
- 3.USB port: used for upgrading and setting parameter
- 4.Connection port: used to connect flexible flat cable

#### Upgrading and parameter adjustment(OpenPilot GCS)

- (1) Upgrade: please upgrade online via Walkera official website
- (2) Parameter adjustment: please make appropriate parameter adjustment according to your own technical level. Factory files exported before the adjustment is highly recommended.

#### **Connect the main board controller to the computer and run OpenPilot GCS:**

**Export factory original file:** click the window file  $\rightarrow$  select export UAV Settings  $\rightarrow$  name the file and save it

**Import factory original file:** click the window file → select import UAV Settings → open the saved file

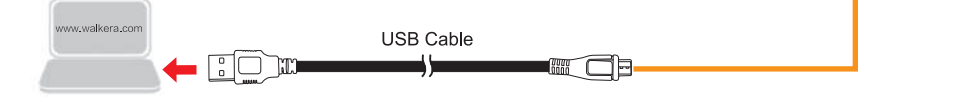

## **10.8 Blushless ESC and Blushless Motor connection diagram**

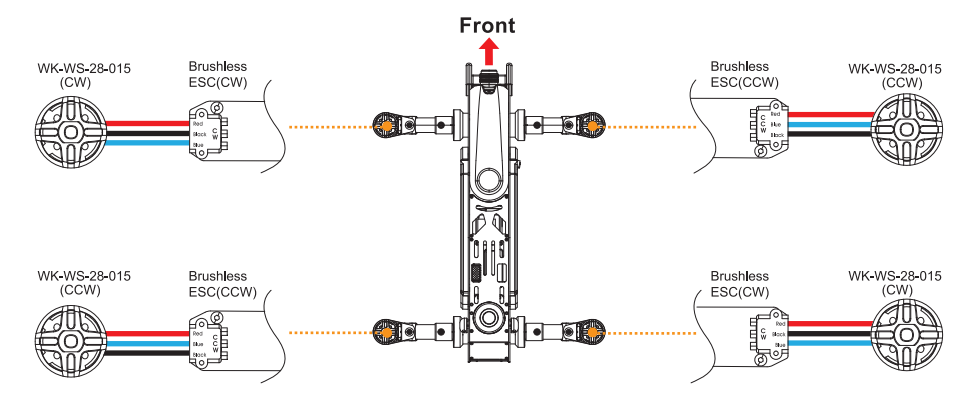

# **11.0 Camera(1920x1080P) Instructions**

## **11.1 Pictures illustration**

- 1. Shutter Button
- 2. Red Indicator
- 3. Power port(DC 5V)
- 4. Video/Photo Switch
- 5. Micro SD card slot

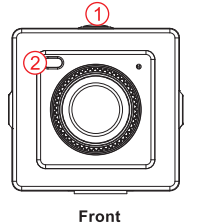

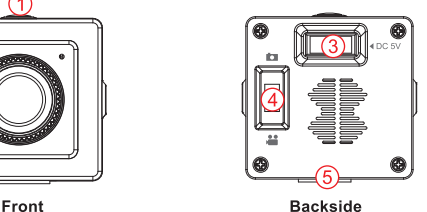

**Warm tips:** 

- **(1) A Micro SD card must be inserted into the camera before power on and removed after power off. (A high speed SD card is recommended.)**
- **(2) Insert the Micro SD card, after the camera power on, the red indicator will keeps solid.**

## **11.2 Video instruction**

#### Manual Operation

Turn the Video/Photo Switch to  $\blacksquare$ , press the shutter button once to start recording (the Red indicator flashes for 0.5sec interval); Press the shutter button again to stop recording (The Red indicator keeps solid).

#### **Switch Remote Controller setting Instructions GEAR Model Menu e** ① Please turn the video/photo switch to " la " position. **4 Device Output**  (2) **Start video:** turn the **GEAR switch** from "0" position to "1" position, wait for 1-2 seconds, then return to the "0" position, the camera will start recording **(the red indicator keeps flashing with an interval of 0.5 second). AUX2 4 Stop recording:** turn the **GEAR switch** from "0" position to "1" position, wait for 1-2 seconds, then return to the "0" position, the camera will GEAR SW **stop recording (the red indicator keeps solid red). 4 Note:** You must stop recording to store the video on the SD card. Active **The video will not be stored if you turn off the power before stopping** the recording.

## Remote Controller Operation

## **11.3 Photo instruction**

#### **Manual** Operation

Turn the video/photo switch to **c**, press the shutter button once, camera will take a photo (the red indicator light out once then keeps solid red), press the shutter button again, it will take another photo.

#### Remote Controller Operation

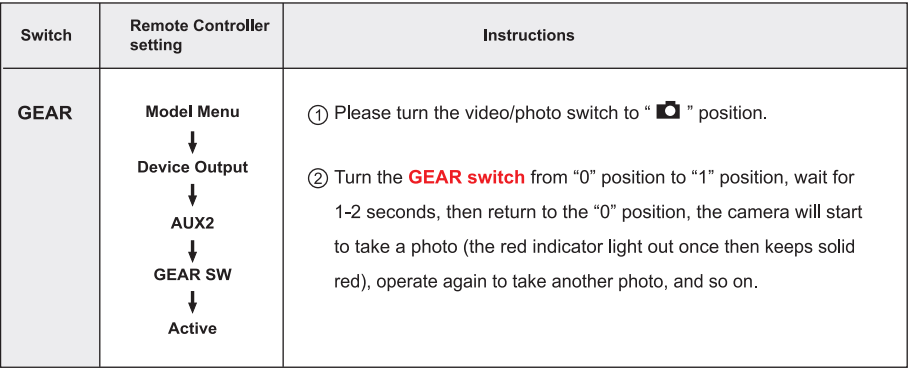

# **12.0 Instructions for GA009 balance charger**

Parameters of GA009 balance charger

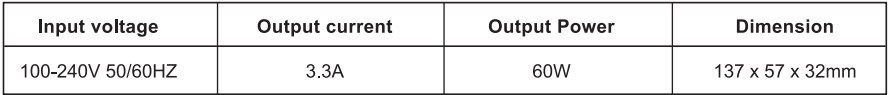

#### Instruction of GA009 balance charger

- GA009 adopts microcomputer chips to monitor and control over the whole charging process in a balanced way with LED indicator to display the charging status at real time.
- GA009 is suitable for 11.1V/ 14.8V Li-ion or Li-polymer battery pack.

#### The diagram of GA009 charger connecting to 11.1V li-po battery

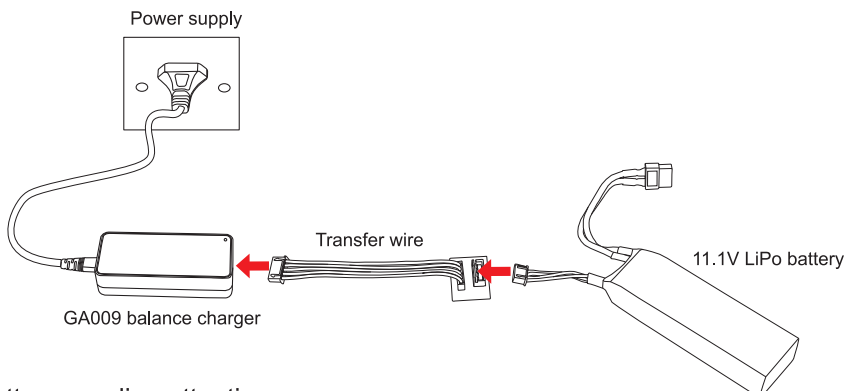

#### Matters needing attention

- GA009 is only used to charging a 3S or 4S Li-ion or Li-polymer battery. It is forbidden to simultaneously charge two or more sets of batteries. Either the charger or battery may be damaged.
- During charging, GA009 should be put in dry and ventilated place and be far away from heat sources and inflammable and explosive substances.
- When charging, the battery should be removed from your aircraft. Never leave the charger unsupervised during the process of charging in order to avoid risk of accidents.
- Never immediately charge your battery as soon as the flight is finished, or when its temperature doesn't cool down. Otherwise the battery will take a risk in swelling, even a fire.
- Ensure the correctness of polarity before connecting the battery to charger.
- Avoid drop and violence during the process of charging. Drop and violence will result in internal short circuit of the battery.
- To make sure the safe use, please ensure you use the factory's charger and battery. If the battery is aging and swelling owing to long time using, please replace it in time.

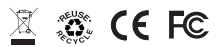

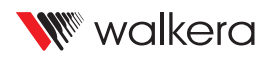

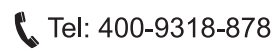

User manual is subject to change without prior notice.

Please go to Walkera official website to get the latest version.

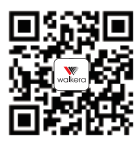

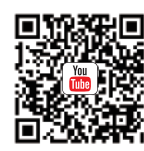

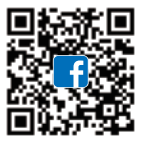